#### **Product Overview**

The PROFINET IO interface can be either top- or bottom-mounted. Both of these options are illustrated below.

# **Top-mounted Interface**

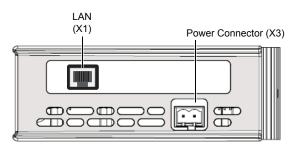

#### **Bottom-mounted Interface**

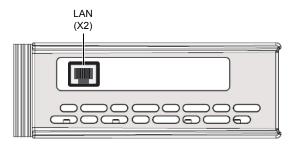

**LAN Connector** 

| 1 | 8 |
|---|---|

| Pin        | Signal            |  |
|------------|-------------------|--|
| 1          | TD+               |  |
| 2          | TD-               |  |
| 3          | RD+               |  |
| 4, 5, 7, 8 | Termination to PE |  |
| 6          | RD-               |  |

### LED Indicators

| LED                                                   | Indication                     | Meaning                                                             |
|-------------------------------------------------------|--------------------------------|---------------------------------------------------------------------|
| GW Status                                             | See Gateway Installation Sheet |                                                                     |
| LINK<br>(X1 if top-mounted)<br>(X2 if bottom-mounted) | Green                          | Link OK                                                             |
|                                                       | Green (flickering)             | Transmitting/receiving data                                         |
|                                                       | Off                            | Link not detected or no power                                       |
| CS                                                    | Green                          | Online, connection established, IO<br>Controller in RUN state       |
|                                                       | Green (flashing)               | Online, connection established, IO<br>Controller in STOP state      |
|                                                       | Off                            | No connection with IO Controller                                    |
| MS                                                    | Green                          | Module initialized, no errors                                       |
|                                                       | Green (1 flash)                | Diagnostic data available                                           |
|                                                       | Green (2 flashes)              | Blink (used by an engineering tool to identify the slave interface) |
|                                                       | Red (1 flash)                  | IO Configuration error                                              |
|                                                       | Red (3 flashes)                | Station Name or IP address not set                                  |
|                                                       | Red (4 flashes)                | Internal error                                                      |
|                                                       | Off                            | No power                                                            |

### **Accessories Checklist**

The following items are required for installation:

- PROFINET configuration tool (optional, not included)
- USB cable (included)
- GSDML file (see www.anybus.com)
- LAN cable (not included)

#### Installation and Startup Summary

(Depending on your setup, some steps may not be required.)

- 1. Connect the gateway to the network
- 2. Connect a PC to the gateway via USB
- 3. Power up and configure the gateway
- 4. Install the GSDML file in the PROFINET configuration tool
- 5. Download PROFINET station name via the configuration tool

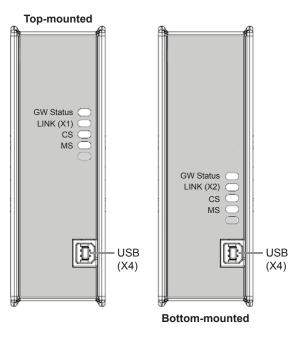

## **Technical Support**

Technical support, documentation and software downloads are available at <u>www.anybus.com</u>.